**Magazine of the Apple User Group of Canterbury Inc.**

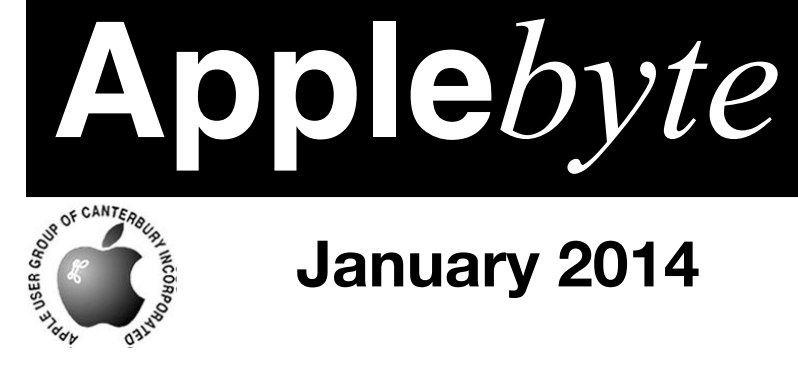

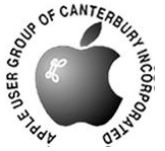

# **January 2014**

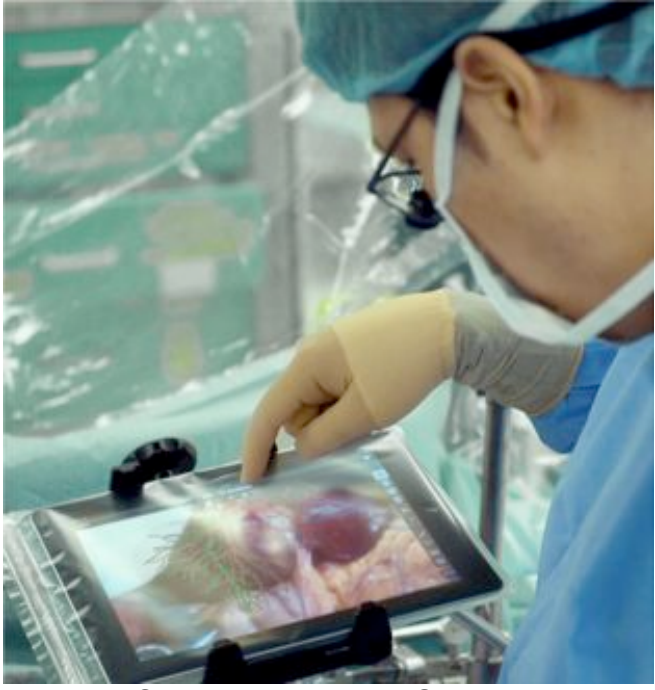

Surgery in the 21st Century

## **Waimairi School January 29th 7:30 pm**

**APPLEBYTE** is the monthly magazine of:

Apple User Group of Canterbury Inc.

Submissions for publication are due by the 12th of the month of publication. Please submit all articles to:

#### **[editor@appleusers.co.nz](mailto:editor@appleusers.co.nz)**

#### **Copyright: © 2014 Apple User Group of Canterbury Inc.**

This publication is copyright to the Apple User Group of Canterbury Inc. Individual articles may by copyright to their authors or publishers and are reproduced here with permission.

#### **APPLEBYTE Subscriptions:**

Digital (PDF file): Free; email will announce availability to download Printed:  $$30$  for 11 issues (1 year) including NZ postage.

## **Contents**

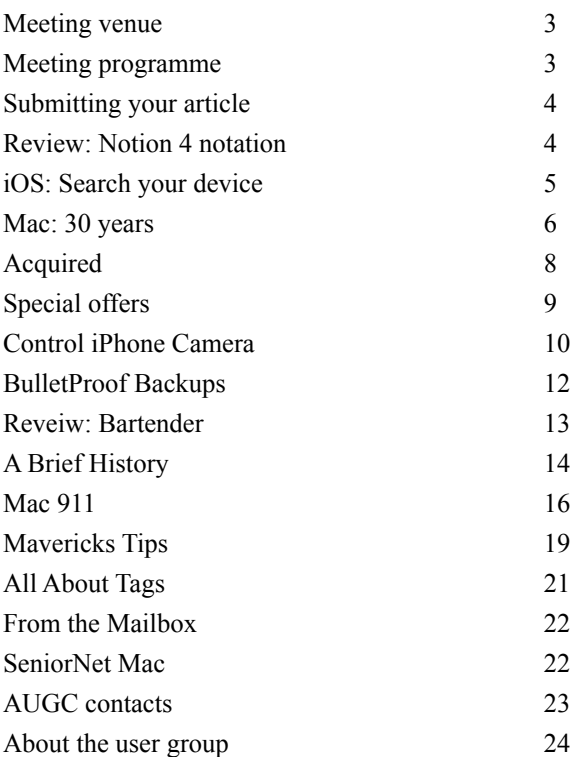

Cover: iPad helps surgeons during liver surgery.

**Applebyte** is produced on an Apple MacPro using Pages software. The magazine is printed by Printing.com (**[http://www.printing.com](http://www.printstop.co.nz)**).

## **Meeting venue**

Meetings are held on the last Wednesday of each month (except December) beginning at 7:30pm, at Waimairi School at the end of Tillman Avenue, off Bligh's Road.

Drinks and snacks are available while we all calm down after the excitement of the meeting.

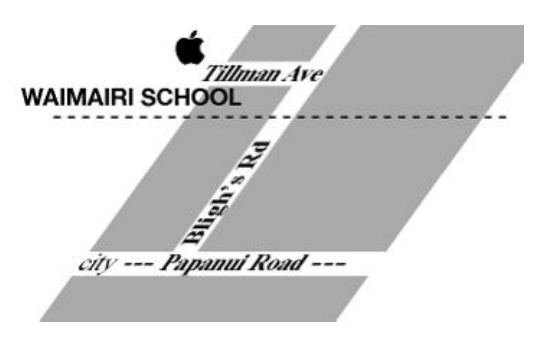

Some members carpool to get to meetings. If you don't have a car and find it difficult to get to meetings, please contact a committee member to arrange transport. Usually there is someone living near you who can offer a lift.

## **Meeting programme**

### **Wednesday 29th January 2014**

### **7:30 Monthly Meeting**

- Welcome and News
- Aspects of Mac OS Mavericks (10.9)
- Information Exchange
- Supper

Come along and share your passion for Apple products. Learn about the latest technology, and enhance your skills. And meet with old and new friends over supper.

Visitors welcome.

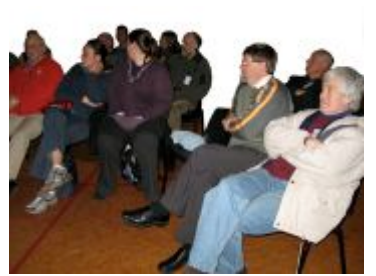

**Applebyte** page 3

## **Submitting your article**

Electronic submissions are preferred (to save wear and tear on my fingers). Just choose whatever format suits and send it to:

#### **[editor@appleusers.co.nz](mailto:editor@appleusers.co.nz)**

One page is roughly 450 words. Most article are less than 4 pages, but longer articles may be accepted if of particular interest or relevance. Please ask in advance if you are planning a longer article.

Please write clearly; short sentences are recommended to help you do this. Use a spell-checker. If you are quoting some other article, please include an acknowledgment of your source.

Pictures can help explain your article, so by all means include one (or more) if appropriate. The format is not important - jpeg, tiff and gif are all fine, but try to provide a high quality image (300 dpi) if possible.

For screen shots, you can use the build-in Apple functions Apple-Shift-3 or Apple-Shift-4, or a utility such as Snapz Pro, available from:

**[http://www.macdownload.com.](http://www.macdownload.com)**

## **Next Deadline: 12 February 2014**

## **Review: Notion 4 notation**

*Chris White*

This musical notation editor and playback tool for the ipad improves on its mark-three predecessor, hampered by stability issues. Designed for staff-savvy users,

Notion allows you to write and edit music for a wide range of instruments, and play back the results. The interface is multifaceted yet clear, with a vast range of ornaments and music instructions offering you the compositional freedom to write a nuanced score. Sound samples are provided by the London Symphony Orchestra-though best heard through good headphones if you're to get any bass resonance, given the limitations of ipad speakers. Composing in real time using a real keyboard is recommended, rather than using its touch-screen keyboard, which is fiddly.

The results look clean and crisp; and you can also load and edit MIDI, MusicXML (digital sheet music) and GuitarPro files with Notion. It's a great little app, but be warned: signing up will give you free access to the string section, but you'll need to purchase more instruments if you want the full orchestral range. See **<http://www.notionmusic.com>** for details.

## **iOS: Search your device**

### **How To Use Spotlight To Search Your iPhone**

You can hit Command-F to find anything on your Mac, or you can hit Command-Space to invoke Spotlight, which took over for Sherlock as the built-in searching system many moons ago.

On the iPhone and iPad, however, there are no keyboard commands.

What is an iOS owner to do when she wants to search for that specific app that she's buried in a folder somewhere on her device, or needs the phone number of her best friend, because she's always just used Siri to call her and has no idea what her number actually is?

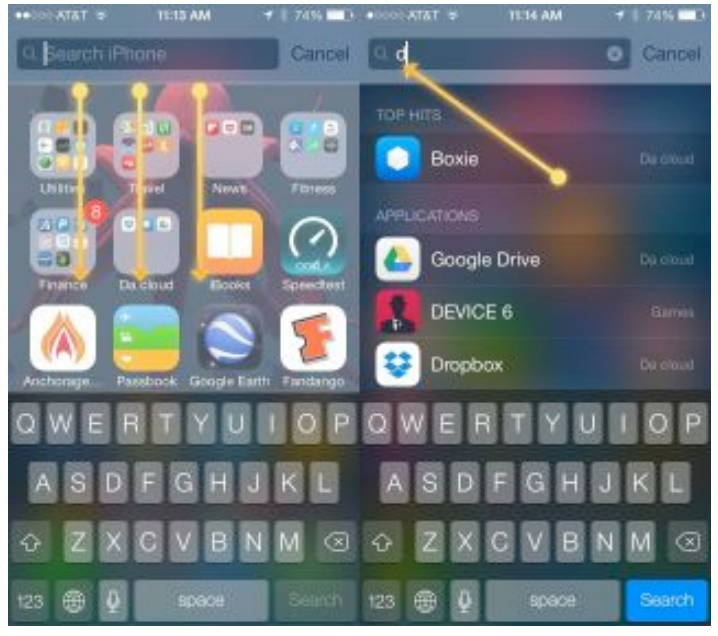

In iOS 7, Apple moved the Spotlight function, to offer Spotlight searching from any of the Home pages. Perviously, you'd have to swipe all the way to the left to find Spotlight, on it's own separate page.

Now, all you need to do is to swipe downward from any page on your iOS device (but not when you're in a folder), and the Spotlight search field will drop down from the top.

Apple even brings up the keyboard and sets the cursor into the search field, making it a cinch to start typing the first few letters of whatever you're searching for. If you want to filter your results to only Applications and Contacts, for example, you can also customize what Spotlight looks for, and in what order.

## **Mac: 30 Years**

Yes, the Mac is 30 years old this month. Lets take a moment (with MacWorld) to take a look back at some of the most iconic Macs.

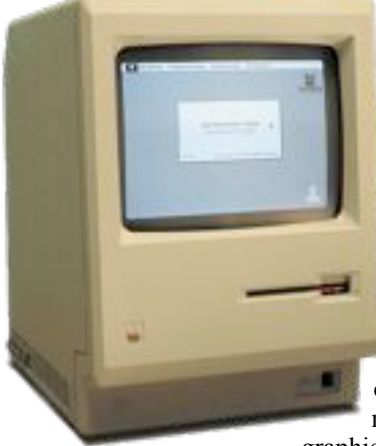

You could argue that without the Apple Mac someone else would have had to invent something similar, but it's difficult to see who would have done so. It's doubtful that they would have done it with such panache. And without the Apple Mac or something like it the computing world we know today would not exist.

### **Original Mac (1984)**

As clunky and expensive as it was about \$5,000 at today's prices - the original Apple Mac was the first massmarket personal computer featuring a

graphical user interface and mouse. And that

is a hugely important staging post in the development of personal computing.

It had a tortured design process a million miles away from the smooth way via which Apple now appears to produce winning gadgets. And the launch itself, with its Ridley Scott Superbowl advert , is almost as famous as the device became. But never forget just how important the original Mac was. It started everything, including MacWorld website.

#### **The first iMac (1998)**

Fast forward to 1998 and Steve Jobs is back at Apple having been ousted and then rehired in 1997, with just months to save his beloved Apple. The rest is history, but before the iPods, iPhones and iPads, Jobs saved Apple with a couple of key products: OS X and the first iMac.

You know the one - the all-in-one Mac with translucent blue plastic at the back. Apple introduced its new iMac in 1998 and it swiftly became both a runaway succes and

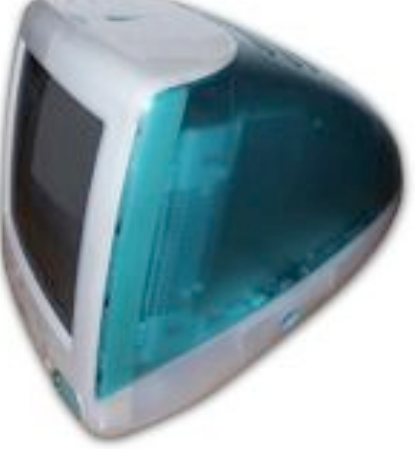

a design classic. The iMac standardised with the rest of the PC industry by including USB ports, and upgraded to a CD-ROM drive.

### page 6 **Applebyte**

And this icon of the Mac world did two critical things. It put Apple back in to profit, (800,000 sold in 139 days!), and it cemented Steve Jobs' role as the undisputed leader of Apple, which in turn allowed him to push on with all the other key products. Love your iPad? It may never have happened without the original iMac.

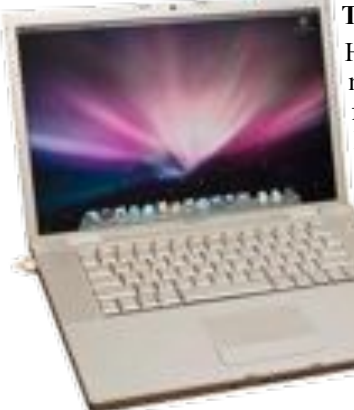

#### **The first MacBook Pro (2006)**

Here we must give an honourable mention to the original Mac mini, the first Intel iMac and the Mac Pro. Why? Because one of the reasons we are choosing the first MacBook Pro is because it was one of the original Intel **Macs** 

But why the MacBook Pro? Well for one thing the MacBook was and remains a hugely popular and successful product line. However, look at a

timeline of Mac models - the Power Mac G[x] and Mac Pro series morphs seamlessly into the MacBook line. MacBooks in many ways replaced desktop Power Macs. The Mac Pro is now the niche product, and the MacBook is the Mac that people buy.

With the MacBook Pro, Apple not only moved on to Intel, but it perfected the move to the portable power of laptops. As Apple does when it works best, the MacBook Pro told the public what it wanted before the public knew it wanted it. And every high-end power laptop that followed owes a debt the MacBook Pro.

#### **The original MacBook Air (2008)**

It still surprises us that the iPad has been around only since 2010. The MacBook Air is two years older than Apple's ultra successful tablet, and it is still cutting edge. Check out a PC store and you'll see rows of expensive 'Ultrabooks' - the MacBook Air was the template - but they are evidence of how far ahead of its time the MacBook Air was.

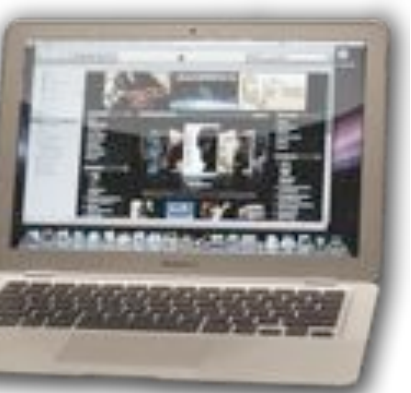

Still, six years on, the MacBook Air is the best thin-and-light laptop there is, offering true portable power in an iconic and beautiful shell. Few computers are so ground-breaking as to invent a category, but the MacBook Air is.

#### **The new Mac Pro (2013)**

Which just about brings us up to date. One problem Apple now has is where to go when it's at the top of the tree. But the new Mac Pro shows that innovation is still at the heart of everything Apple does. It's as powerful a workstation as you could need, but unlike other bulky, ugly power computers, the new Mac Pro is a small and stylish device.

It puts true power into a shell that wouldn't look out of place in any home. And in doing so it offers up a glimpse of the future of the desktop PC. Not a device for every user, but a niche tool for those who need the power. And because this is Apple, being a tool for just a few doesn't mean that the

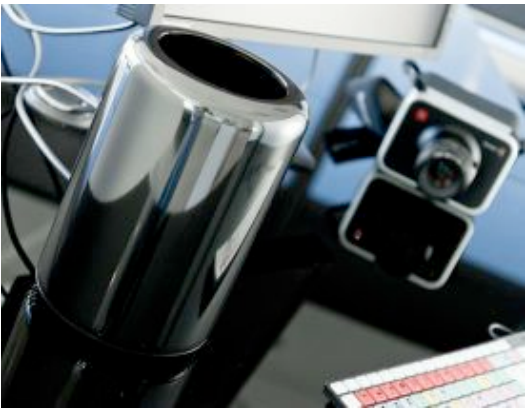

user needs to compromise on design. It's early days, but the Mac Pro has the necessary hallmarks of being the latest iconic Mac.

## **Acquired**

Apple has confirmed that it has acquired SnappyLabs. In a statement, Apple said 'Apple buys smaller technology companies from time to time, and we generally do not discuss our purpose or plans'.

The startup was founded and run solely by John Papandriopoulos, an electrical engineering PhD from the University Of Melbourne who invented a way to make the iPhone's camera take full-resolution photos at 20 to 30 frames per second — significantly faster than Apple's native iPhone camera. Based on Papandriopoulos' scientific breakthroughs in photography technology, it's not hard to see why Apple would want to bring him in to help improve their cameras. Papandriopoulos built his burst-mode photo technology into SnappyCam, which he sold in the Apple App Store for US\$1. Back in July, Papandriopoulos said he had a eureka moment in 'discrete cosine transform JPG science' (you all know what that is, don't you?) and had essentially reinvented the JPG image format (just better).

It will be interesting what Apple can do with its camera in coming releases. And where else this computational breakthrough can be applied.

#### page 8 **Applebyte**

## **Special offers**

#### *Peter Fitchett*

**Note: These specials are available to all user group members. Contact Peter [\(web@appleusers.co.nz\)](mailto:web@appleusers.co.nz) for access or coupon codes.**

#### **AgileBits 1Password 4 and more**

Too many passwords to remember? 1Password 4 for Mac is a password manager that goes beyond simple password storage by integrating directly with your web browser to automatically log you into websites, enter credit card information, fill registration forms, and easily generate strong passwords. Check it out at **[http://agilebits.com](https://agilebits.com/store?d=MUG)**

Get 1Password for Mac at 25% below the normal retail price. Also 25% discount on new licenses for everything else in the AgileBits store.

#### **O'Reilly:**

#### **<http://www.oreilly.com/store/>**

Get 40% off books from O'Reilly, Microsoft Press, No Starch, Paraglyph, PC Publishing, Pragmatic Bookshelf, Rocky Nook, SitePoint, or YoungJin books and 50% off ebooks you purchase directly from O'Reilly.

#### **Peachpit Press:**

#### **[http://www.peachpit.com](http://www.peachpit.com/)**

Apple user group members receive a 35% discount when they shop at peachpit.com. Just enter the user group discount coupon code at checkout. Ground shipping is free! (This discount cannot be used in conjunction with any other coupon codes such as the Peachpit Club.)

#### **Que Publishing:**

#### **[www.quepublishing.com/store](http://www.quepublishing.com/store) [www.informit.com/store](http://www.informit.com/store)**

Apple user group members can take advantage of exclusive product discounts of 35% off the list price of all print books and 45% off the list price of all eBooks and Video Training.

#### **Take Control Books:**

#### **<http://www.takecontrolbooks.com> [http://www.tidbits.com](http://www.tidbits.com/)**

An exclusive 30% off their already low prices is offered to Apple user group members on all Take Control ebooks.

**Note: These specials are available to all user group members. Contact Peter [\(web@appleusers.co.nz\)](mailto:web@appleusers.co.nz) for access or coupon codes.**

**For further specials, see our website.**

## **Control iPhone Camera**

#### **Control your iPhone camera's focus and depth of field**

One of the most striking differences between your iPhone and a large camera like a DSLR is the way the two cameras focus and control depth of field.

In a DSLR, depth of field is easy to manage by changing the aperture a large aperture like f/4 results in a relatively narrow field of focus, for example, while a small aperture like f/20 delivers deep depth of field in which most of the photo is in focus. On the iPhone and other smartphones, you don't generally get that kind of flexibility. Without an aperture dial, you get little control over your depth of field. And thanks to the laws of physics, the tiny sensor results in a large depth of field in most of your photos.

You don't have to be satisfied with that. You can take control of your iPhone's focus to capture the photos you want to achieve.

#### **Specify the focus.**

You can tell the phone where to focus by tapping on the screen. If you want the foreground in focus, tap on something close to the camera. Want the background in focus? Tap a background subject. If most of the objects and people are about the same distance from you, this won't matter very much, and you can rely on the phone's autofocus to do the work for you. But if you have something very close and somewhat distant, you can definitely affect what's in focus.

#### **Lock the focus.**

You can lock the focus on the iPhone sort of like holding the shutter release button halfway down locks focus on a traditional digital camera. Tap and hold a spot on the screen for a few seconds until you see a yellow box flash around your finger. Let go, and you'll see the message "AE/AF Lock" on the screen. You can now re-compose the shot, and the

focus and exposure will remain the same until you tap the shutter release button.

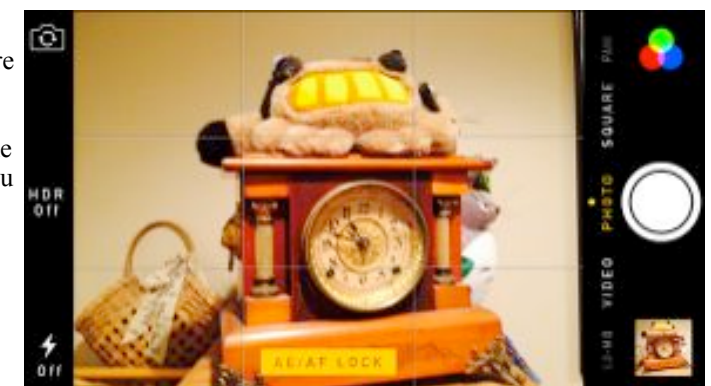

page 10 **Applebyte**

#### **Separate focus and exposure.**

The iPhone sets both exposure and focus with the same tap. If your foreground subject is also dark, you can end up over-exposing the photo. To solve that problem, install a better camera app – popular favorites include **[Camera+](https://itunes.apple.com/us/app/camera+/id329670577?mt=8)** (US\$2) and **[Top Camera](https://itunes.apple.com/us/app/top-camera-hdr-slow-shutter/id441450063?mt=8)** (US\$3). Using either of

these apps, you can tap separately to focus and specify where to set the exposure. The end result: You no longer have to live with under- or over-exposed photos just because you chose to set the focus point.

#### **Simulate a DSLR's depth of field.**

The smaller a camera's image sensor, the larger the depth of field it creates. That's why smartphones and compact digital cameras can't compete with Digital SLRs when it comes to taking photos with romantically blurred backgrounds. There's help, though. Try an app like **[AfterFocus](https://itunes.apple.com/us/app/afterfocus/id506271165)** (US\$1). Open an existing photo or take a new one, and then outline the areas that you want to be in sharp focus and in blurry relief. The app then blurs the background for you, giving you a convincing shot with simulated depth of field.

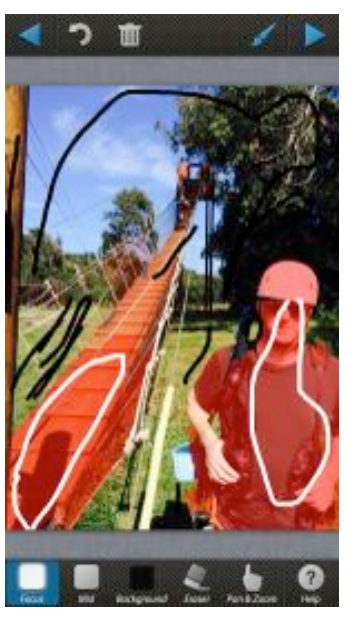

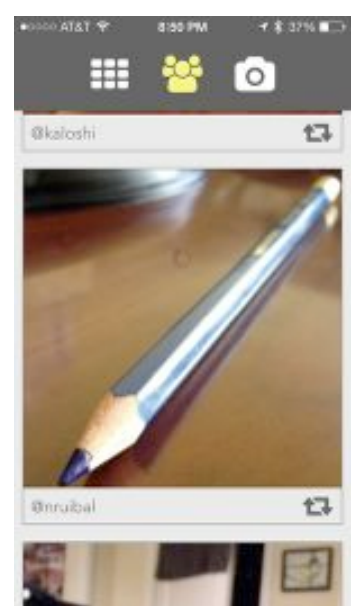

#### **Control depth of field after the fact.**

One of the wonders of modern engineering is a camera known as Lytro —it uses a sophisticated array of sensors to capture sharp focus everywhere in the scene at once.

Afterwards, using special software, you can change the focus point just by clicking. Want the background in focus and the foreground blurry? You can do it in one click, and then change your mind as often as you like. You can simulate that same effect on your iPhone with **[FocusTwist](https://itunes.apple.com/us/app/focustwist/id597654594?mt=8)** (US\$2). This app shoots a short video of a scene and presents it as a still image. When you tap in the image, it changes the scene to show that part of the scene in focus. You can also share your variable-focus creations online.

## **Bulletproof Backups**

Have you ever done a restore from backup and found that your backup was incomplete? You may be interested in an article by Shane Cole on *AppleInsider.com*.

The author breaks the backup down to three methods all of which should be used.

• **Local, bootable backup**

– Suggested: use Carbon Copy Cloner or SuperDuper

• **Cloud replication**

– Suggested: use Dropbox, Google Drive, SugarSync or TeamDrive.

- **Offsite backup** 
	- Suggested: use Backblaze or Arq Backup.

These are obviously just a few options of backup utilities, and others are available as well.

He does provide links to most of these options. He also list a few points to keep in mind when planning your backup:

- **Triage your data by importance** – backup the most valuable files first
- **Have at least two different backups** – Data corruption is equally bad as data loss.
- **Make it as automatic as possible** – best if you don't have to think about it.

See the full article with more detail and links here: **[http://](http://appleinsider.com/articles/14/01/01/bulletproof-backups-for-your-mac) [appleinsider.com/articles/14/01/01/bulletproof-backups-for-your-mac](http://appleinsider.com/articles/14/01/01/bulletproof-backups-for-your-mac)**

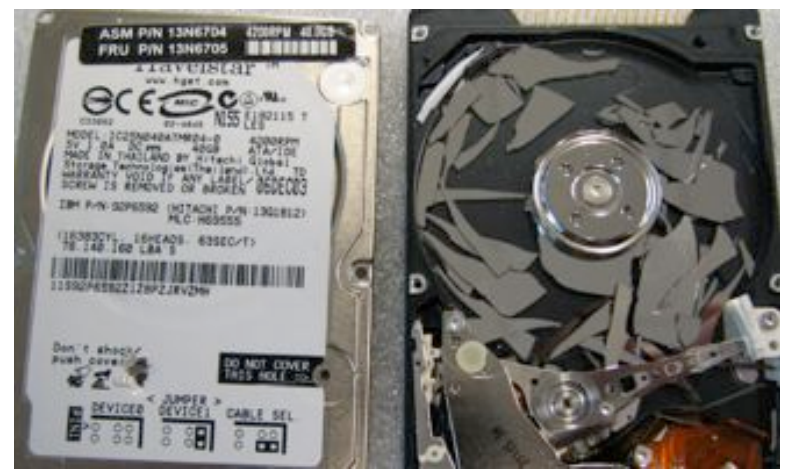

page 12 **Applebyte**

### **Bartender Menu manager for the Mac**

Bartender (**<http://www.macbartender.com>**) is a nifty Mac utility that does one simple thing but does it VERY well: keeps your menu bar clean. With so many programs such as Time Machine, Google Drive, and Dropbox wanting to put icons in the menu bar, the bar gets quite crowded. Not all programs allow you to disable the menu icon and some are handy, you just don't need them that often.

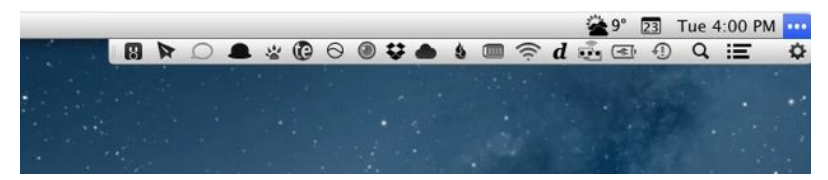

Bartender allows you to complete hide the item or put the item in the Bartender submenu as well as allow the icon to come to the front when a notification occurs such as a new item in your Dropbox or a new tweet from your Twitter client. In addition to clicking on the menu bar, you can toggle the menu items with a hot key. Finally I can see how much battery is left without visually sorting through over a dozen icons. Some see menu items as a badge of honor, I find them a necessary evil to be avoided if possible

The pricing is a bit off at US\$15 and support is a bit unreliable but the product is rock solid and simply works. For those of us on smaller laptops, screen real estate is essential and Bartender allows you to keep easy access via the menu bar to key items without cluttering up your screen.

Five out of Five Dogcows

*"Originally published and written for the Lawrence Apple Users' Group 2.0* **[http://www.laugks.org/news](http://livepage.apple.com/)** *and published by Dave Greenbaum at* **[http://www.clickheretech.com](http://www.clickheretech.com/)**"

People go through four stages before any revolutionary development:

- 1. It's nonsense, don't waste my time.
- 2. It's interesting, but not important.
- 3. I always said it was a good idea.
- 4. I thought of it first.

**Applebyte** page 13 *Arthur C. Clarke*

## **A Brief History**

### **Of People Giving Apple Advice**

Some wise person — I wish I knew who — once said that everybody has two businesses: their own, and show business. The same is true in the world of technology, except the two businesses people have are their own, and Tim Cook's.

Everyone, in other words, seems to have strong opinions about what Apple should be doing. And a remarkable percentage of the people who share their thoughts state them not as a suggestion or a preference but as an imperative so absolute that ignoring it could plunge the company into crisis. To emphasize the seriousness of the matter, their headlines usually use the words "Apple must…"

There are, however, a few problems with this approach to Apple commentary:

- The stuff Apple *must* do usually amounts to following an industry trend in much the same way that everybody else is doing it, right this very moment.
- Though Apple does frequently respond to industry trends, it's not in the company's nature to do so in precisely the way that everybody expects, and it often bides its time before doing anything at all.
- Time and time again, Apple doesn't do what Apple *must* do…and yet the results aren't calamitous.
- In some instances, the things people insist Apple *must* do such as make a netbook — are not only not necessities, but terrible ideas.

Here are a few examples. Just to show this has been going on for a long time, let's begin with an example that's almost three decades old.

#### **Apple must open the Mac architecture.**

**Decreed by:** Microsoft CEO Bill Gates and his colleague Jeff Raikes, in a June 25, 1985 memo to Apple's John Sculley and Jean-Louis Gassée.

**Aftermath:** Apple isn't just still selling Macs — it's also very profitable.

#### **Apple must release the iPhone.**

**Decreed by:** DSLReports forum member Cortland on February 28, 2005 **Aftermath:** The iPhone did indeed help sell Macs.

#### **Apple must do a netbook now.**

**Decreed by:** Cnet's David Carnoy on February 27, 2009 **Aftermath:** Apple never released anything remotely like a netbook.

### page 14 **Applebyte**

### **Apple must embrace the online version of Google Voice.**

**Decreed by:** Don Reisinger of eWeek on August 10, 2009

**Aftermath:** Apple did the thing Reisinger declared would not happen it approved the Google Voice app and opened the app store to competing apps.

#### **Apple must announce the Verizon iPhone.**

**Decreed by:** MSNBC.com's Wilson Rothman on October 19, 2010 **Aftermath:** Apple waited until January 11, 2011 to announce the Verizon iPhone.

### **Apple must launch NFC in the iPhone 5.**

**Decreed by:** Brett King on May 10, 2011 **Aftermath:** Mobile payments via NFC haven't turned out to be as big a deal as many folks once thought.

### **Apple must deliver the iPad Mini.**

**Decreed by:** Mashable's Lance Ulanoff on July 25, 2012

**Aftermath:** On October 23, 2012, Apple did release the iPad Mini — but it had a 7.9-inch display and cost \$329.

### **Apple must make an iPhone with a bigger screen.**

**Decreed by:** Business Insider's Henry Blodget on February 1, 2013 **Aftermath:** Despite the new iPhones' relatively dinky displays, both models (%c and 5s) managed to outsell their principal rival, Samsung's Galaxy S 4, in October.

### **Apple must buy Netflix.**

**Decreed by:** blogger John Henwood on February 9, 2013 **Aftermath:** Apple rarely buys anything that anybody's ever heard of.

### **Apple must announce touchscreen Mac computers soon.**

**Decreed by:** Gary Judge of Head4Space.com on February 23rd, 2013 **Aftermath:** It may happen one day, but given the difficulties Microsoft is having with Windows 8 adding touch to a non-touch operating system, don't hold your breath.

### **Apple must fire Tim Cook.**

**Decreed by:** Fraser Seitel on April 9, 2013

**Aftermath:** By September, Seitel was actually generously sharing advice on how Cook could avoid being fired.

There are many more, but here's a modest proposal: If you say that a company *must* do something, and it doesn't — and catastrophe doesn't ensue — wouldn't it be fair to write a follow-up story acknowledging that your advice didn't turn out to be so essential after all?

### **Applebyte** page 15

## **Mac 911**

#### **The gift of speed: The SSD upgrade**

*My wife has an iMac from 2010 that she says runs really slowly. I would like to make this faster. It currently has 4GB of RAM. Would adding more make it noticeably faster?*

That iMac will hold up to 16GB of RAM. These days 4GB is a little light so it's not a bad idea at all to bump up the RAM. However, if you do this on the sly and then expect your wife to burst into the room shouting "It's a miracle!" you're going to be disappointed. A RAM upgrade like this does not a miracle make.

If you're looking for the Big Reaction, you want to perform a Bigger Upgrade. And by that I do mean adding an SSD to this computer. Configuring that SSD as the startup drive is the kind of night-and-day difference you're hoping to see. There are a couple of ways you can approach it.

The first is to simply replace the current startup drive. This is fine if your wife hasn't accumulated (or intends to accumulate) a lot of files (or a few really large files). SSD drives cost significantly more money per gigabyte than a mechanical hard drive—between \$.55 and \$.75 per GB. So to replace a 500GB hard drive you're looking at paying over US\$300.

The other option is to keep the current drive and slip in another hard drive.

"*But hang on,*" you interject. "*I know enough about this computer to understand that it has just one hard drive bay*."

Indeed it does. But when was the last time your wife used the DVD drive? If your answer is "Oh, never" then you have your answer. Pull the media drive and replace it with the SSD.

*iFixit* offers the \$40 12.7 mm SATA Optical Bay SATA Hard Drive Enclosure that was designed with exactly this thing in mind as well as instructions for installing it. I've swapped out hard drives in this variety of iMac and while you should be careful, it's not terribly difficult to do.

When performing the operation you'll need a couple of suction cups. You use these to pull the glass display away from the computer. Beyond that you should additionally have a #00 Phillips and a T10 Torx screwdriver on hand.

After you've installed the SSD, either perform a clean install of the Mac OS or, if there's enough room for it, clone her current drive to it using something like Bombich Software's *Carbon Copy Cloner*. Personally, I'd start fresh with everything and then copy over the data she needs on the startup drive. This will result in a tidier startup drive, which must help.

### page 16 **Applebyte**

Once you've revealed your secret the two of you should discuss where she'll store her data. If you've purchased a smallish SSD—say, 120GB she'll be better off storing the bulk of her data on the original hard drive.

#### **Transfer backups from Time Machine to a new Mac**

*My wife and I currently have our own MacBook Pros. As we are transitioning to iPads we are going to replace our oldest laptop with a new iMac. So for the first time I need to set up a Mac with multiple user logins. Both laptops currently run Snow Leopard. Is it possible to set up my profile by restoring from my Time Machine backup, and then my wife's profile by restoring from her Time Machine backup? Or will I have to use Migration Assistant and manually port over data?*

In order, the answer to your three questions are Yes, Yes, and Yes/No. Now to lend clarity to these somewhat unclear answers.

Yes and yes you'll restore your backed up user accounts from their respective Time Machine backups. But yes, you'll use Migration Assistant to do it and no, it's not really a manual operation.

On the new iMac make sure that you have access to the drive where the Time Machine backup is stored and then launch Migration Assistant. It will notify you that it needs to quit all open applications. Allow it to do so.

The first Migration Assistant screen will offer three options regarding data transfer. Select the first one, which reads From a Mac, Time Machine backup, or startup disk and click Continue.

In the next screen choose the drive that holds your backup and then click Continue.

The window that follows will present a list of any backup archives the drive holds. In all likelihood there's just one. Select it and click Continue.

You may then be asked to choose a stored volume from within the selected backup archive. Do that and click Continue.

Finally you'll be asked to select the accounts you wish to restore. As you've indicated that you haven't set up multiple accounts in the past, you should see just one. You also have the option to restore applications and computer and network settings. If you're starting from scratch and intend to reinstall fresh copies of everything, disable these options. If you want to transfer those applications and settings, leave them enabled.

If you're already configured an account on the new iMac that uses that same user name as you've used previously on your MacBook you'll see a red warning that reads This user needs attention before Migrating. When you click Continue a sheet appears that gives you the option to either replace that account with one that has the same name or keep both user accounts (in which case you must create a new name for the account

### **Applebyte** page 17

you're transferring over). Make the choice you want, click Continue, and the account will be restored.

Turning to your wife's account, there's no need to set up an account for her on the iMac. Just repeat this procedure using her Time Machine backup and the account will be created for her when it's transferred from her MacBook Pro's backup.

#### **Permanently delete your Facebook account**

*I just heard that Facebook not only tracks everything you post, but also things you've chosen not to. That's a little too creepy for me and I want to delete my account. How do I do that?*

According to a report by Jennifer Goldbeck written for Slate, Facebook does indeed keep tabs on when people enter text in the Facebook browser interface and then choose to not share it (a practice the company terms "self censorship"). However—again according to the Slate article —the company doesn't collect the text you type, only when you fail to share it.

If this specific behavior creeps you out you might instead choose to compose your Facebook messages in a text editor. When you're sure that you want to share them, paste that text into your browser and post. That will prevent the service from tracking aborted messages. However, if this is a "last straw" kind of decision, read on.

I left Facebook nearly four years ago because of its casual attitude toward its users' privacy and nothing I've seen since has convinced me that this was a mistake. So, I sympathise. Fortunately, it's easy to leave.

To do so, travel to Facebook's Delete Account page. You'll be required to log into your account with your username and password. Once you have, choose the option to delete your account. You'll be required to enter your password once again as well as enter some captcha text.

Do so, confirm that you want out, and you'll learn that your account will be deleted in two weeks. This provides you with the opportunity to think it over. If you decide you don't wish to leave after all, just return to this page and click a Cancel Deletion button.

Note that there's a difference between deleting and deactivating a Facebook account. When you delete it, Facebook no longer uses the content it held and you can't recover it (Facebook suggest that you download your information before deleting an account). When you deactivate an account your timeline and associated information disappears but it's not gone. Rather, it's in a state of suspended animation. You can later return and reactivate it by logging on with your associated email address and password.

*Macworld Senior Editor Christopher Breen is the author of "Secrets of the iPod and iTunes (6th edition)," and "The iPod and iTunes Pocket Guide (4th edition)" both from Peachpit Press.*

page 18 **Applebyte**

## **Maverick Tips**

OS X Mavericks has been out for a little while now but users are still finding hidden tricks and features in the newest iteration of Apple's flagship operating system.

#### **Pin the Dock in the Corner**

Traditionally you've been able to move the Dock to the left, right, or bottom of your screen. This hasn't changed in Mavericks, but there is now a Terminal command that can move your Dock to the bottom right of your screen to give it a more built-in feel.

To enable this, first move your Dock to the left or right by rightclicking on the white divider bar and selecting the side to move to.

Next, open up Terminal and enter the following command:

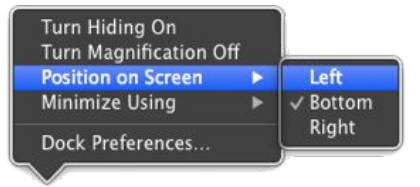

defaults write com.apple.dock pinning -string end && killall Dock

This will move your Dock to the right and restart the Dock all in one command. To move it back simply replace **end** with **middle** and run the command again.

#### **Hide the Menu Bar (on external Displays)**

OS X Mavericks came with some pretty awesome new tools for multiple display users, one of which was adding a menu bar to the second display. If this is bugging you and you want it back the way it was, there's a fix for that.

Click on the **Apple** menu > **System Preferences.** Here, select

Mission Control and uncheck the box that says **Displays have separate spaces** and close the window. You'll need to log out and back in again for the changes to take place but you'll only have one menu bar.The only caveat worth mentioning here is that all those awesome new features like fullscreen app management and dock placement will go away with this setting, too.

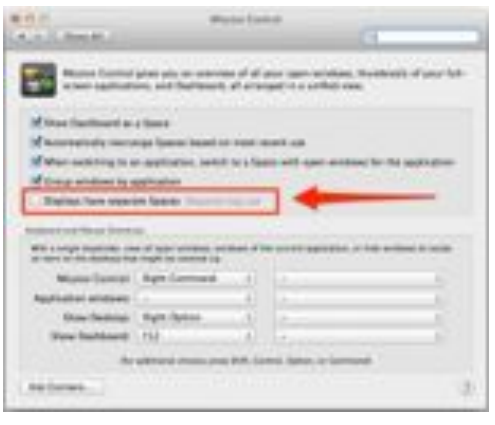

#### **Moving the Dock to a second Display**

One more multiple monitor tip worth mentioning is how you can move the dock to a second display. In the past you would set the primary display and that was where the Dock lived, but in Mavericks it's ever easier. No matter which display is set as primary, you can move the dock by simply holding the mouse at the bottom of the destination screen. This will make the Dock jump from one display to another.

To move the Dock back, just hover the mouse at the very bottom of the original screen and it'll come right back.

#### **Mapping Contacts**

With Apple Maps making the jump to the desktop, you have new ways of navigating to people and places in your contacts list. All you have to do is open up Apple Maps and in the search field, type a contact's name.

Click on the contact you want and Maps will take you there. Click the circle *i* next to the pin that was dropped to get immediate directions.

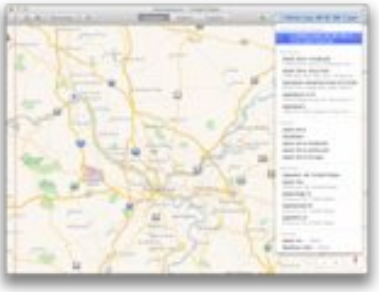

#### **Delaying Updates**

When OS X wants to do updates, you can now reschedule them for later.

This will make sure your computer restarts and updates as necessary without the nagging and random restarts people familiar with Microsoft are used to. Just click the **Later** drop-down and select when you want the update to happen.

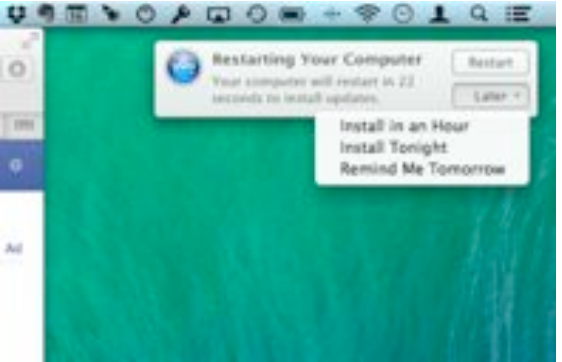

#### **Wrap-Up**

Mavericks came with hundreds of new features, most of which were widely known, but by just looking around you can find a lot more updates that were done to make the operating system more user friendly and you more productive. Why not let us all know what tips you uncover?

## **All About Tags**

Apple talked about the new tagging feature in Mavericks, but little has been done to show how to use them effectively. Tags are great for keeping track of stock images, client files spread across your computer, or just pictures that came from your mom.

### **Assigning Tags**

However you use them, assigning files to them is easier than you would expect. To assign a file to a specific tag, just drag it from the Finder window onto the tag of choice in the sidebar. This will assign it that tag. A file can have more than one tag.

When creating a folder or file, you can assign a tag at that time as well, or just right-click the file and choose the tag.

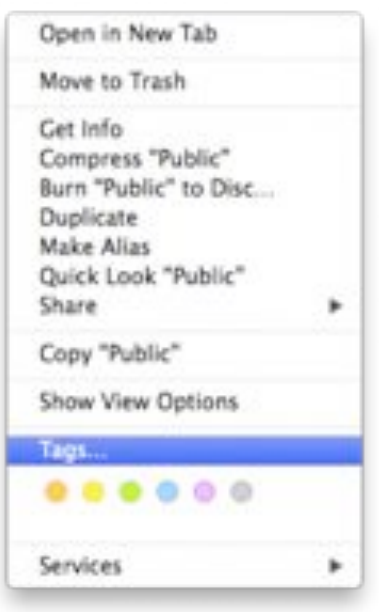

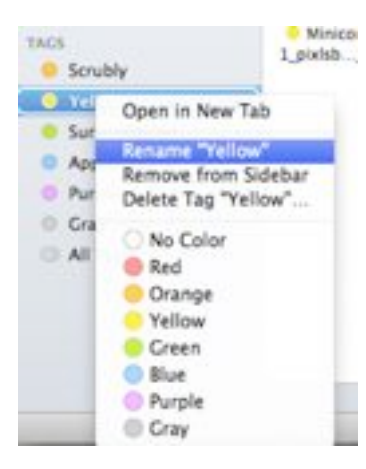

#### **Rename**

Speaking of those tags, you can rename them to be whatever you want by rightclicking and choosing to rename the tag. Renaming tags does not affect how they are currently assigned.

### **Viewing Tagged Files**

To view all files with a specific tag, simply click that tag in the sidebar and all files with that tag will appear.

## **From the Mailbox**

### **AWUG**

Did you know the AppleWorks User Group is still around - they announced their self-demise in 2008, but apparently that didn't work, and they now also support iWork apps.

Their web site offers the following sections:

Public Domain Software Library

Requires **Patron** membership at \$19.95 per year. Payable with Paypal or plastic.

AppleWorks/iWork News Service

Free Subscription Service – just provide your email AppleWorks/iWork Journal Index

Also requires **Patron** membership at \$19.95 per year

Help and Discussion Forums

Requires creation of user name and password for discussions about help for **iWork and AppleWorks**

Apple Works, iWork Quick Tip

Click on it to get a Quick Tip for either product Special Offers

Special offers for discounts from various vendors

### **Tic Tactics**

Tic Tactics is a strategy game designed for those who want more than just a classic match of Tic Tac Toe. Though there are some additions, the core gameplay stays true to the original Tic Tac Toe. Players take turns selecting squares from a  $3 \times 3$  grid and try to get three squares in a row either horizontally, vertically or diagonally. The game wouldn't be called "Tic Tactics" if there weren't some twists, though.

## **SeniorNet Mac**

**Computer Training Lessons**: Two-hour sessions, once a week for four weeks. Course notes are provided. Classes are small with a maximum of six students and two tutors per lesson.

**Social Events**: Held on the fourth Tuesday of the month.

**Newsletter:** Supplied every two months.

We are now located at: 190 Worcester Str, Christchurch.

Contact: If you would like to join SeniorNet Mac and are in the 55-plus age group, please contact Allan Rutherford at (03) 352-4950, or email:

#### **[ajmr@xtra.co.nz](mailto:ajmr@xtra.co.nz)**,

or else leave a message on the club's answerphone at (03) 365 2003.

### page 22 **Applebyte**

The game is comprised of nine standard Tic Tac Toe boards that the player must win in order to capture. The game gets interesting as players

 $\frac{1}{2}$  do not get to choose which boards they want to capture; rather, their opponents do. That's right: Whichever smaller square your opponent chooses to play will determine which "board" you have to play next. So you have to carefully choose which squares to capture. Play things correctly and you will leave your opponent little choice as to where they can make their next move.

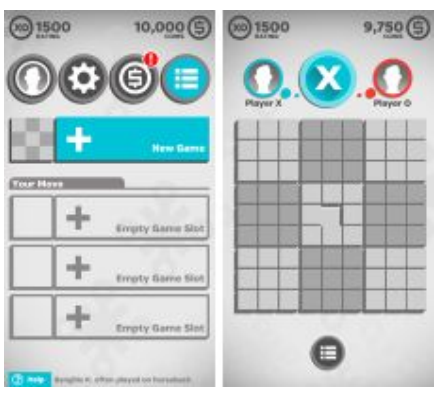

Tic Tactics has robust multiplayer functionality that makes use of Game Center. You can play several games at the same time. Winning grants you "coins," which are required to initiate new games. Additional coins can be purchased through in-app purchases (IAP). Your winnings are usually more than enough to keep you playing along, as long as you are reasonably competent at playing. Colors and graphics are easy on the eyes, and the game makes it quite easy to determine which moves are available to you.

Because you have to wait on other players to make their move, most games take several days to complete. This protracted gameplay allowed me to login during my free time and complete a round in several different games. It's not fast and furious, but a slow, steady strategy game.

Tic Tactics is developed by Hidden Variable Studios and available for free in the iTunes App Store.

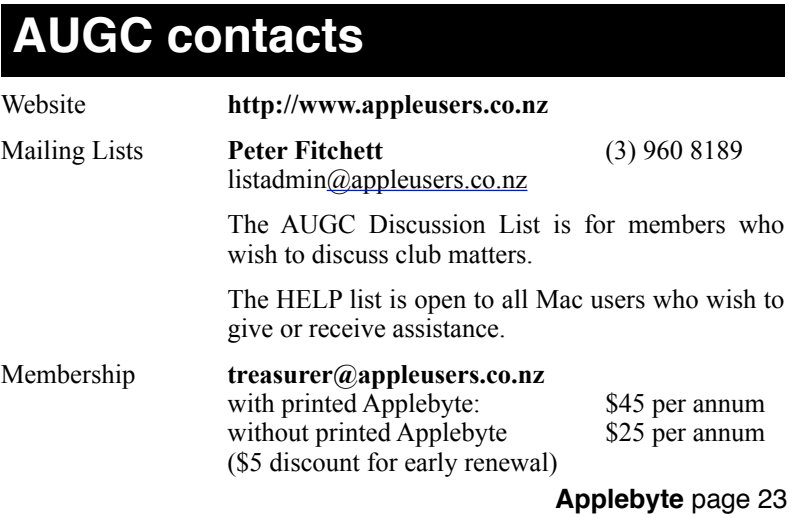

## **About the user group**

Patron

## **Aims**

*The Apple User Group of Canterbury Incorporated (AUGC) is a non-profit organisation which exists for the purpose of exchanging ideas and expertise about the use of Apple computers, the Macintosh operating systems, and related hardware and software.*

## **Committee**

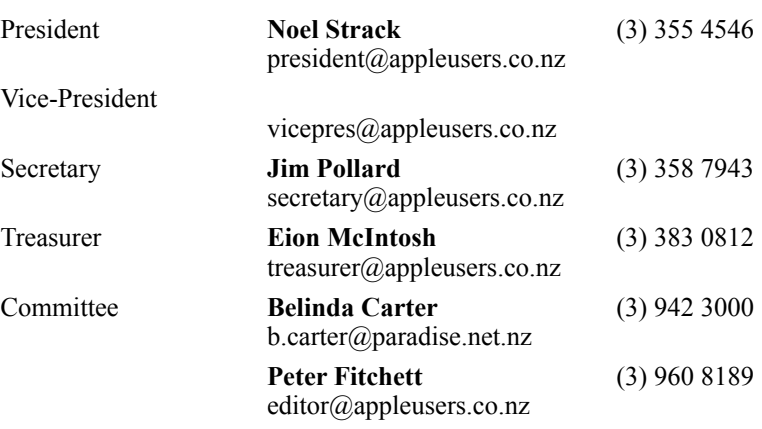

 Help: A full list of helpers and volunteers can be viewed in the Contacts section of our website. Snail Mail: PO Box 31–053, Christchurch, New Zealand. Website: <http://www.appleusers.co.nz>

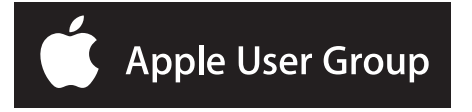